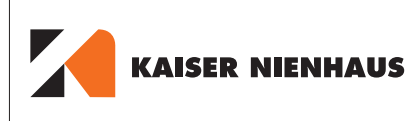

# UP-Wlan-Aktor Smart Sotto Lumo Art.-Nr. 315275

für Dauerstromanwendungen

# Programmier- und Bedienungsanleitung

# **1** Anschlussplan & Tastenerklärung

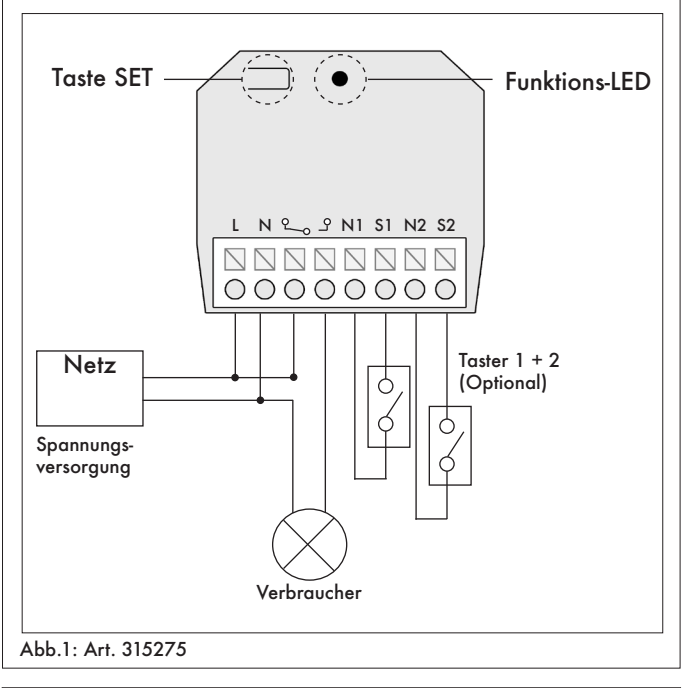

### **1.1** Technische Daten

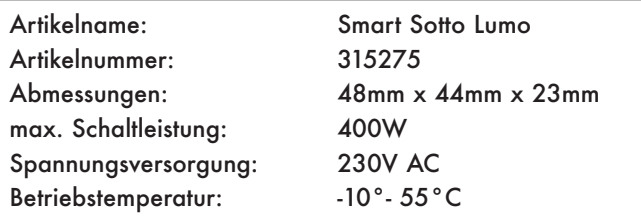

# **1.2** Funktionsweise Taste SET

Mit der Taste SET am Empfänger kann dieser entweder in den Lernmodus versetzt oder ein Werksreset durchgeführt werden. Halten Sie dazu die Taste SET gedrückt, bis die LED die gewünschte Reaktion zeigt.

Die Funktionen sind im Folgenden kurz beschrieben:

#### **3 Sekunden/ schnelles Blinken der LED:** Lernmodus

**10 Sekunden/ langsames Blinken der LED:**  Werksreset

### **1.3** Zurücksetzen auf Werkseinstellungen

Der UP-Aktor Smart Sotto Lumo kann ganz einfach auf die Werkseinstellungen zurückgesetzt werden. Hierzu drücken und halten Sie die Taste **SET** am Empfänger für ca. 10 Sekunden gedrückt. Zunächst blinkt die LED schnell und nach etwa 10 Sekunden beginnt diese langsamer zu blinken. Lassen Sie dann die Taste **SET** los und der Empfänger wurde erfolgreich zurückgesetzt.

### **2** Steuerung per KN Connect

Die UP-Aktoren Smart Sotto Lumo können ausschließlich mit der KN Connect App gesteuert werden.

Darüber können auch Szenen (Gruppenbefehle) sowie Timer (automatische Schaltzeiten) realisiert werden.

Das Einbinden des Empfängers in die Applikation ist schrittweise in der App beschrieben.

#### **KN Connect App**

Die kostenlose App KN Connect bekommen Sie sowohl im Apple Appstore für IOS Geräte als auch bei Google Play für Android Geräte.

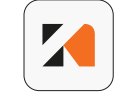